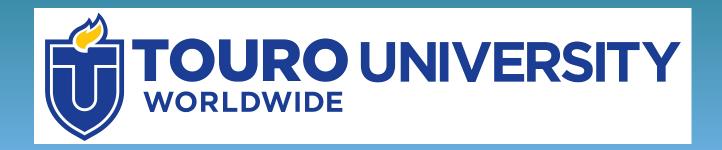

# Find, Evaluate and Cite Articles for Research

**Using EBSCO multi-search** 

## **Objectives**

 Learn how to search for scholarly information using the EBSCO multi-search database portal

 Understand the differences between scholarly and popular publications

Learn how to read and create citations

## **Scholarly Articles**

Suppose your professor has asked you to find scholarly peerreviewed articles for a research paper. What does that mean?

**Scholarly articles** are written by experts in a field and are intended for other scholars in that field

These are often **peer-reviewed**, meaning that other experts have read and approved of the article before publication.

This means that information in the article is most likely to be credible and reliable.

## Where to Find Scholarly Articles

You can find scholarly articles using library databases.

Databases are large digital collections of information – in this case, journal articles and other scholarly information. These are often paid for by libraries, so access is restricted to library users.

### Find Articles using EBSCO multi-search

Let's look at how to find articles using the EBSCO multi-search database portal.

This database contains articles from a wide variety of scholarly journals and popular publications.

It is available to Touro students through the Touro Library tab in Integrated Campus

# Click on the Touro Library tab in Integrated Campus (IC)

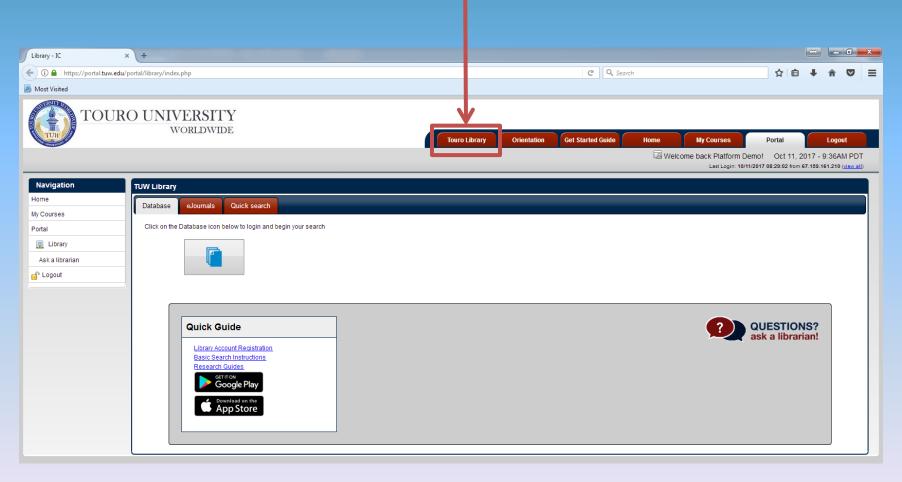

### Click on the Database Icon

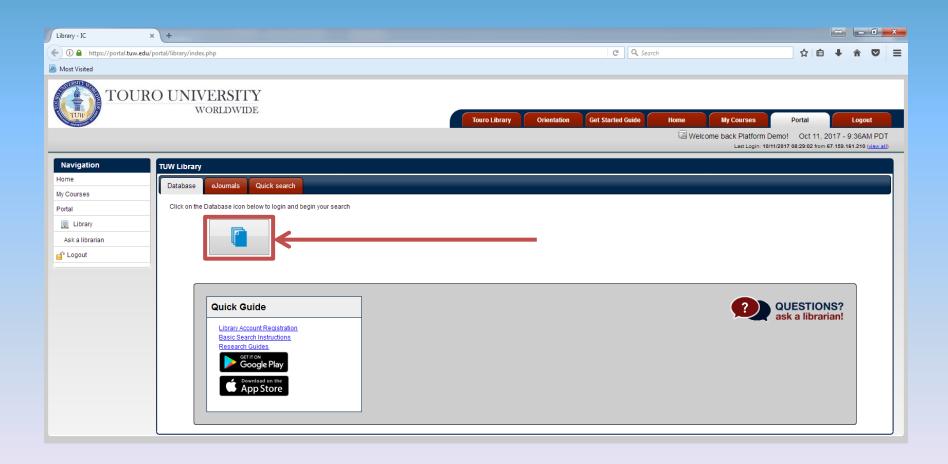

#### You will be asked to submit your username and password.

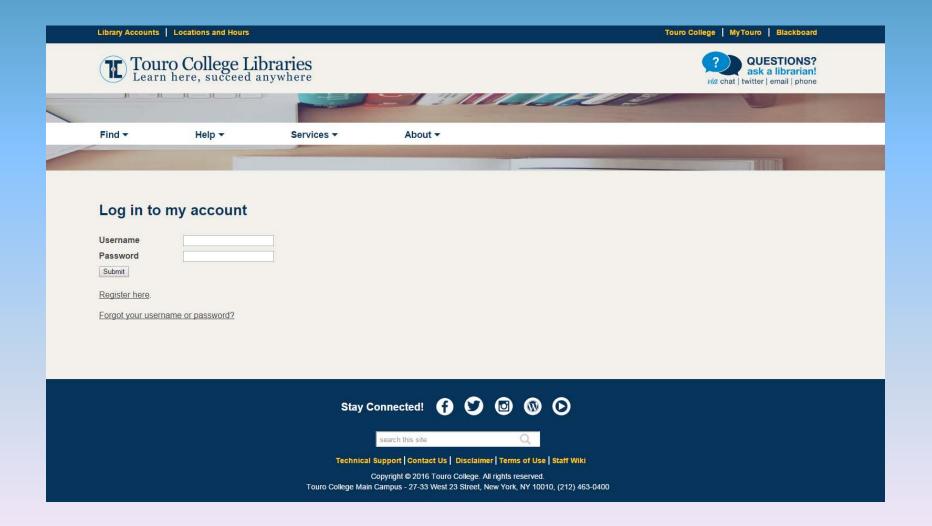

#### Select EBSCO multi-search

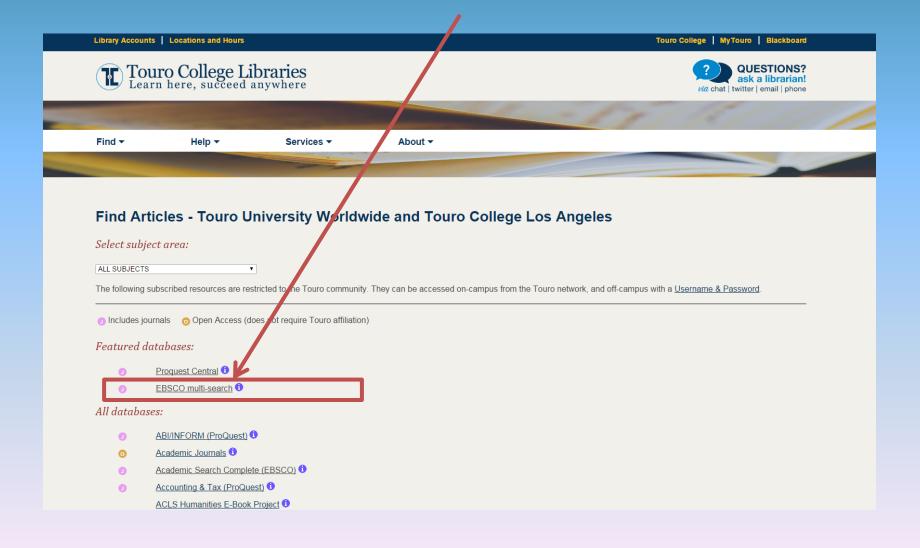

#### Select all databases and click "continue"

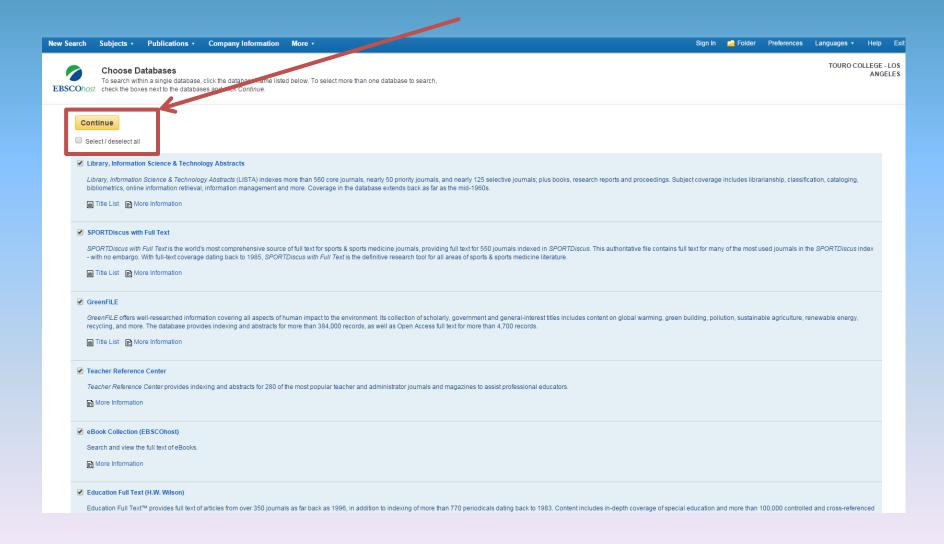

#### Select "Advanced Search"

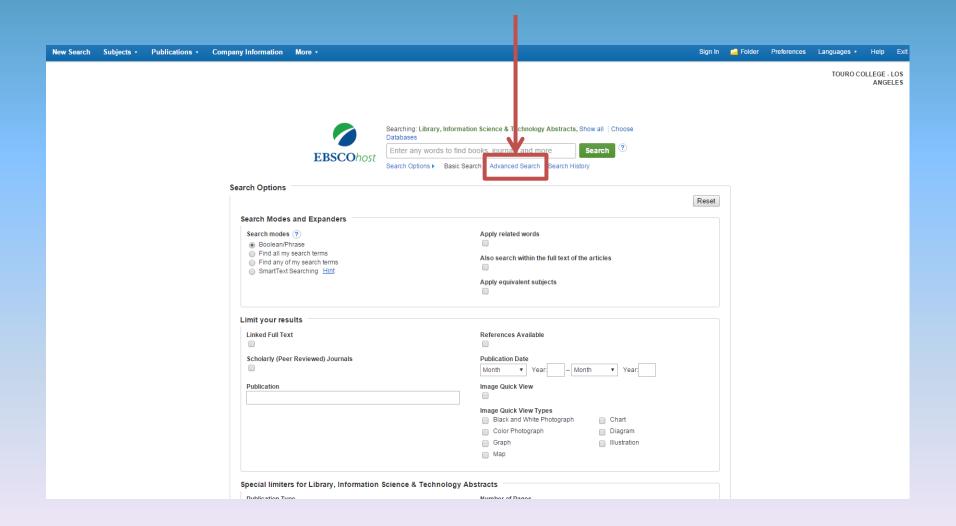

#### Enter your search information at the top of the page.

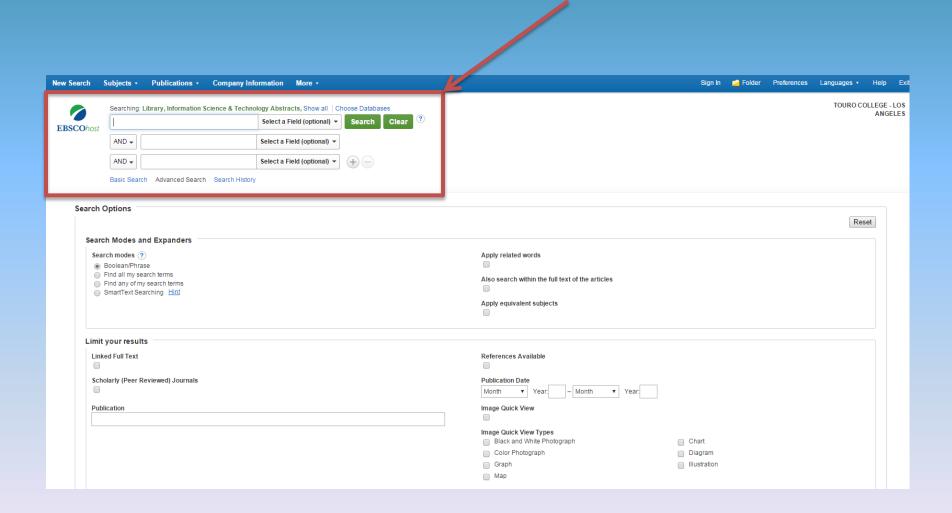

Let's say you want to find out about test marketing products to teenagers. Enter the key terms "test marketing" and "teenagers" then click on the Search button.

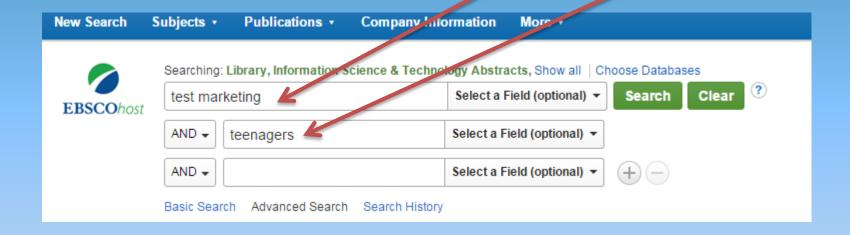

Do not type "test marketing products to teenagers"

If you do, results with only include article records that contain all of those words, leaving out many relevant articles. Search only the most important key terms for the best results.

## This search has returned 33 results. Not all results are necessarily on the right topic. Let's see if we can narrow it down.

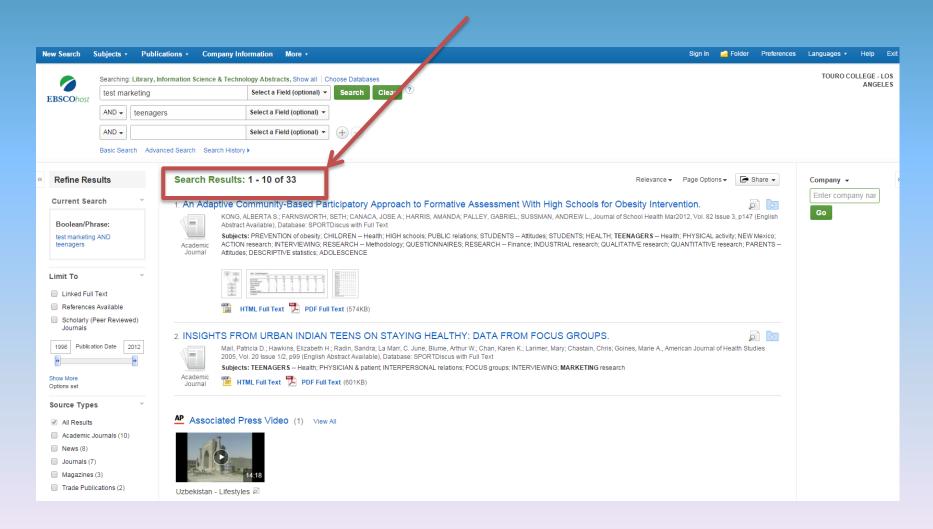

# On the left hand side of the page, there are a number of ways to refine your search.

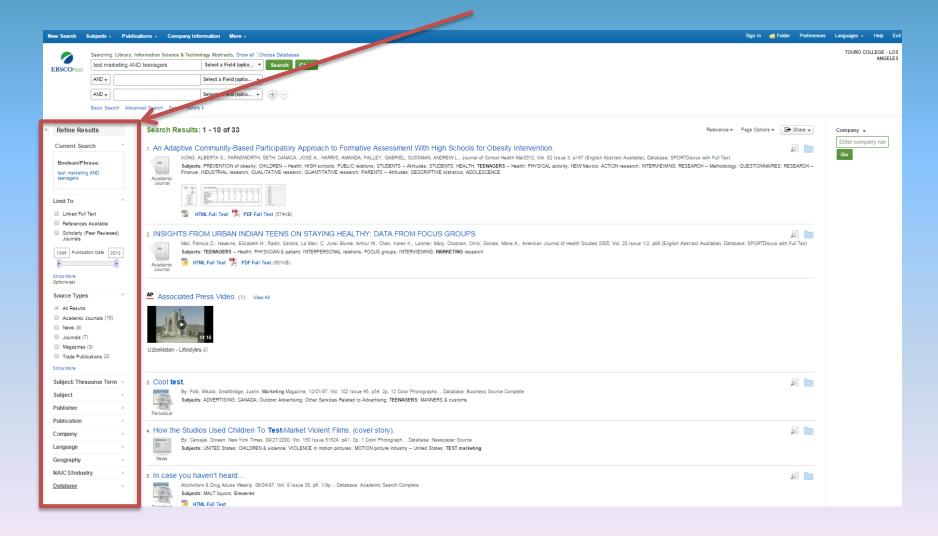

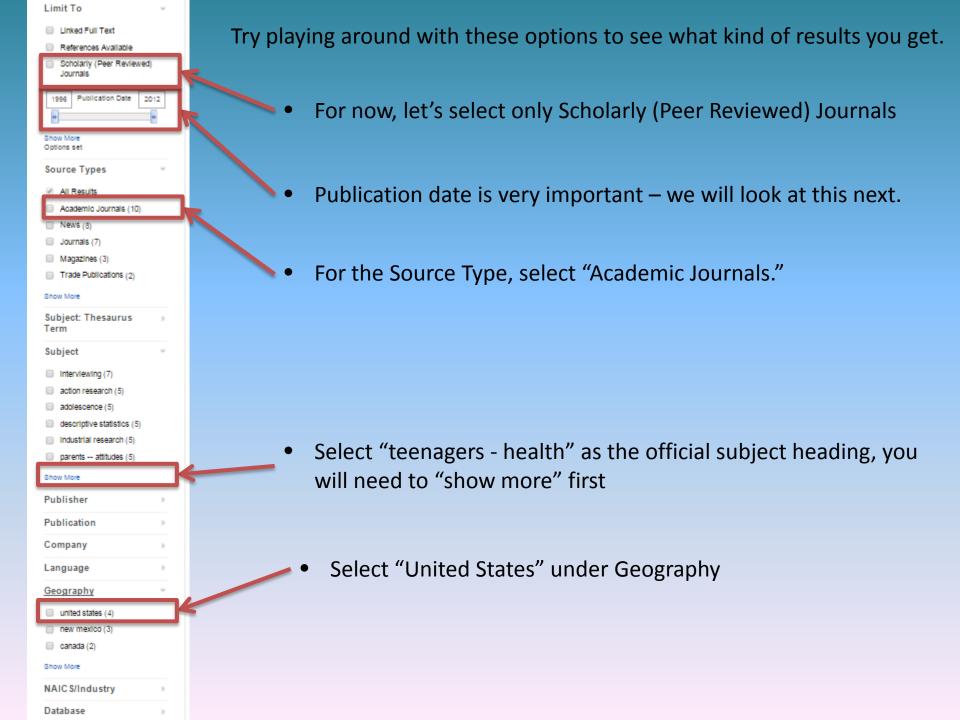

It's usually best to look for recent information – research conducted in 1996 may not be the most up to date.

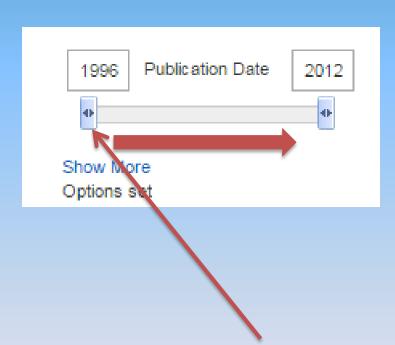

 You can change the dates be clicking on the scroll bar and sliding it towards the center.

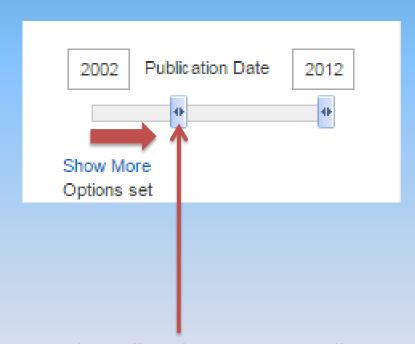

This will update automatically

Our refined search returns only 2 results. Take a look at them, but remember to take your time and try different limits whenever you search in a database.

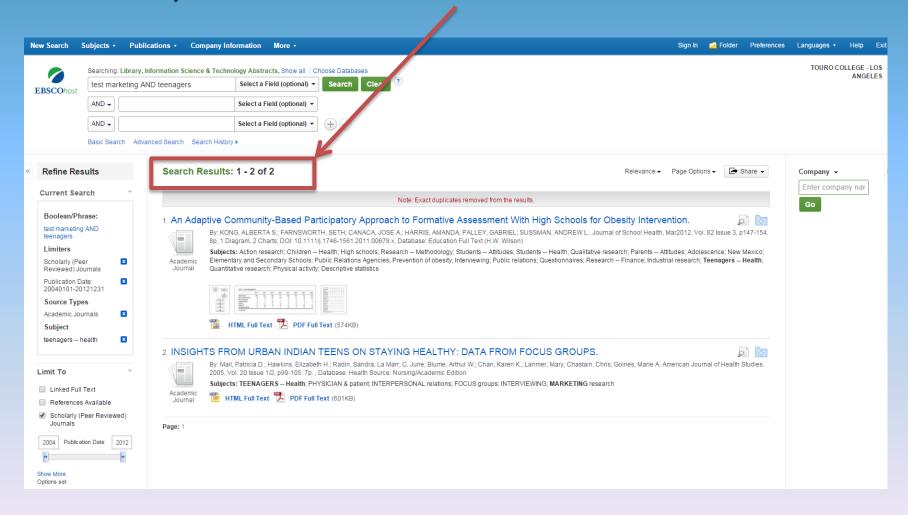

Results are listed in the center of the page. To learn more about an article, hover your cursor over the magnifying glass icon.

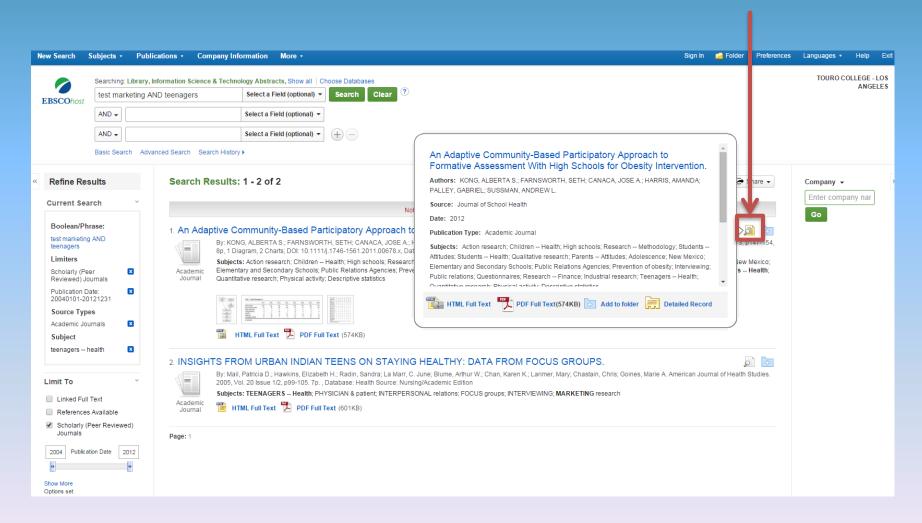

#### Select an article by clicking on the title.

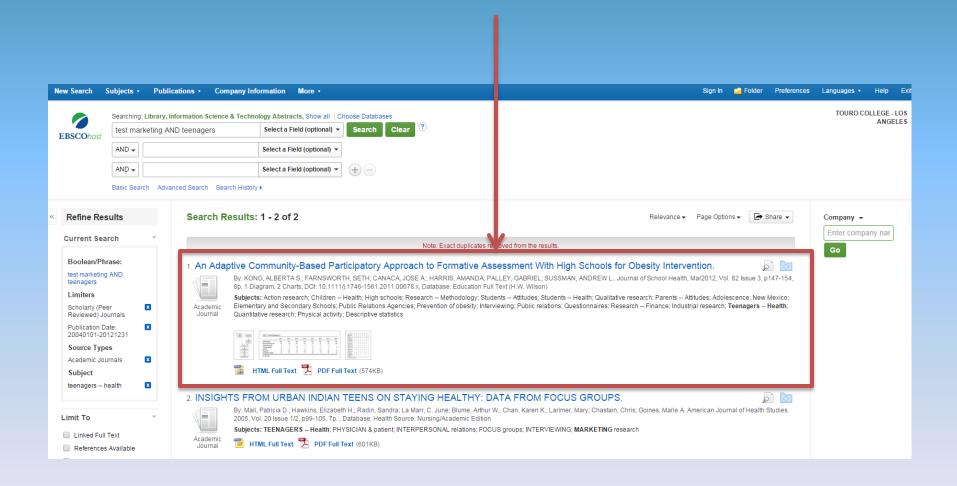

# The article's record is now in view, in this case, in HTML full text. You also have the option to view in full text as a PDF.

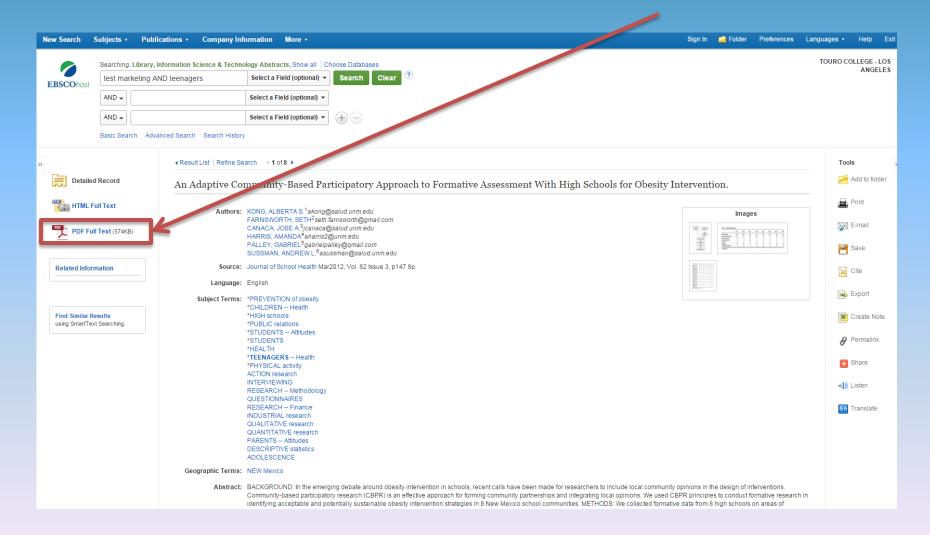

If PDF is selected, a copy of how the article looks in print will populate the page. This format is useful because it provides page numbers, which may be required if this article is cited in your research.

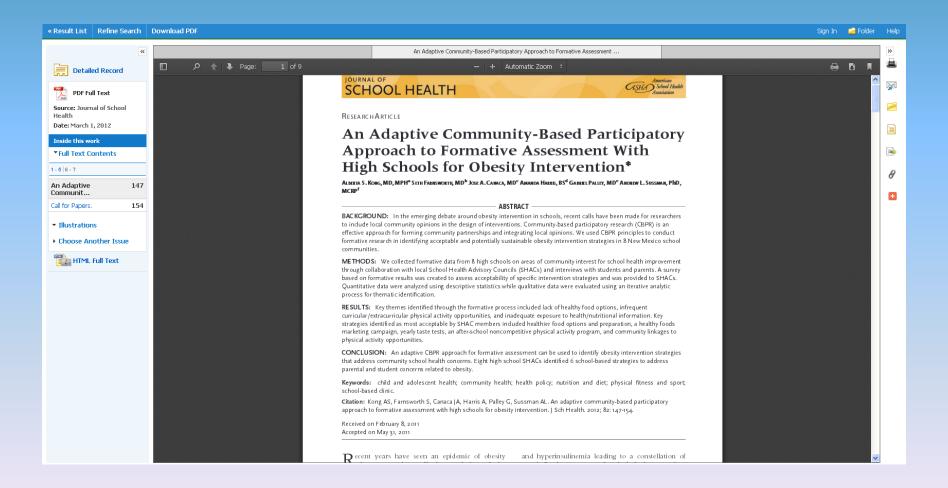

To save yourself time, skim through the article and see if it will be useful for you. Look at the abstract and introduction first.

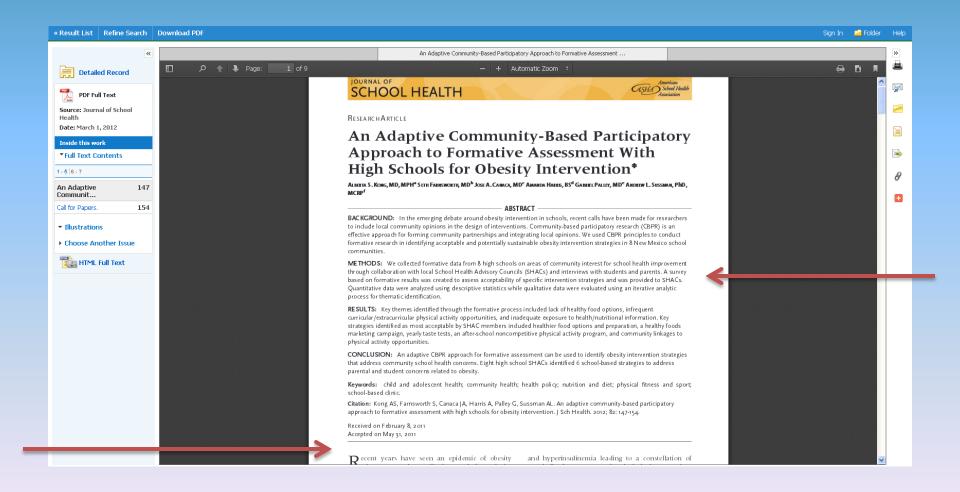

# Look for results, conclusions and tables as well. If it fits with what you are looking for, read the whole article.

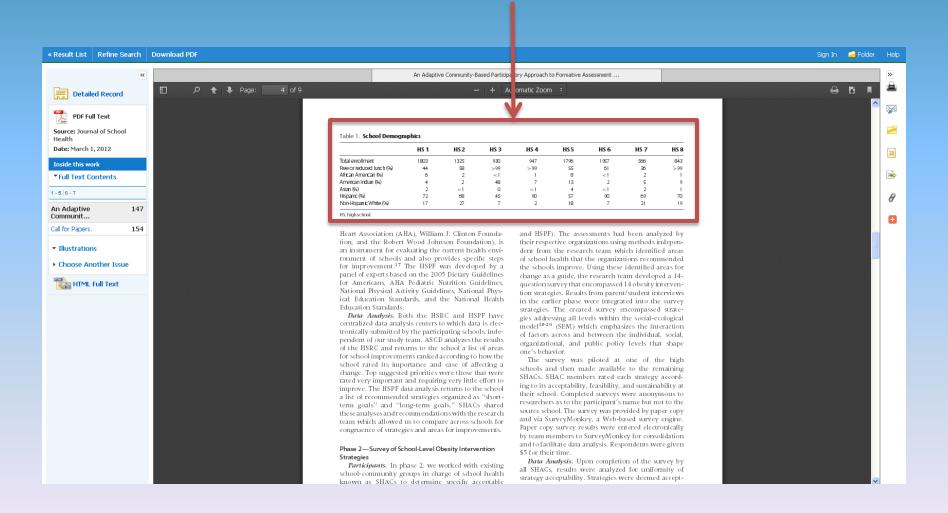

If you like the article, pay attention to the references found at the end of the article. These may include other articles appropriate to your research.

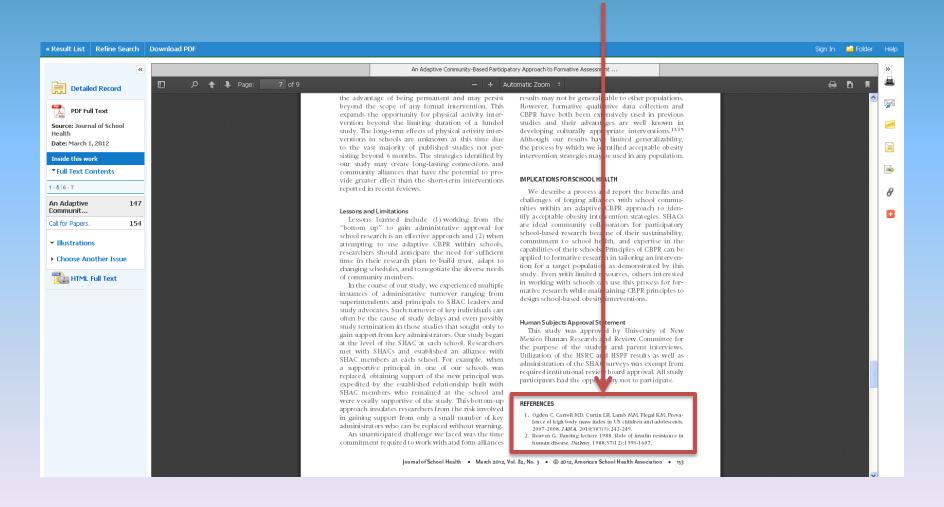

#### Let's take a closer look at a reference.

\* Cook, S., Weitzman, M., Auinger, P., Nguyen, M., & Dietz, W. H. (2003). Prevalence of a metabolic syndrome phenotype in adolescents: findings from the third National Health and Nutrition Examination Survey, 1988-1994. *Archives of pediatrics & adolescent medicine*, 157(8), 821-827.

Each references provides the following information about an article or book: **Author. (Date of Publication). Title. Source, Volume (Issue), Pages.** 

Author (last name, first initials), followed by Date of Publication (year) and Title.

Cook, S., Weitzman, M., Auinger, P., Nguyen, M. & Dietz, W.H. (2003), Prevalence of a metabolic syndrome phenotype in adolescents: findings from the third National Health and Nutrition Examination Survey, 1988-1994.

Next the **Source** (journal) is listed, followed by the **Volume** and **Issue ▶ 157(8)**,

Finally Pages are listed > 821-827.

Cook, S., Weitzman, M., Auinger, P., Nguyen, M., & Dietz, W. H. (2003). Prevalence of a metabolic syndrome phenotype in adolescents: findings from the third National Health and Nutrition Examination Survey, 1988-1994. Archives of pediatrics & adolescent medicine, 157(8), 821-827.

<sup>\*</sup>Converted to APA format

References enable the author to identify where they found their information as well as allow readers to locate it.

Can you find the previous reference using EBSCO multi-search? To find out, go back to EBSCO multi-search and select "New search."

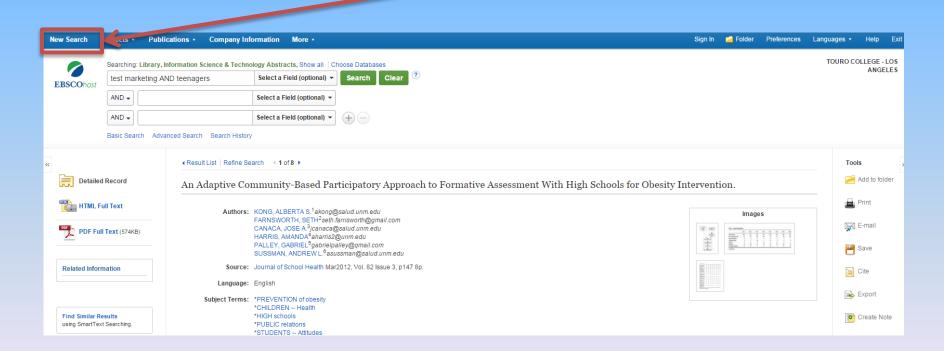

Our search begins the same as before except now we know and can use exact information about the article we are searching for.

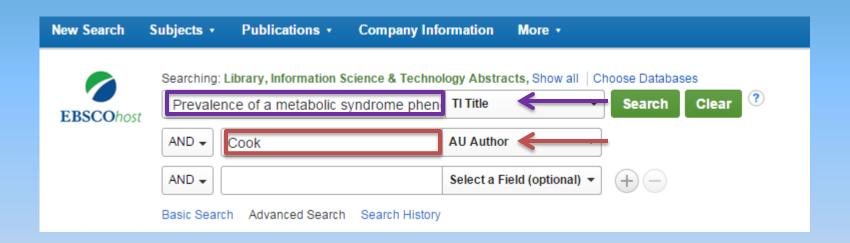

Select a field or multiple fields on the right and type in the appropriate information on the left. Then select the "Search" button. **Title** and **Author** are used in this example.

#### As you can see, the first result returned is the correct record!

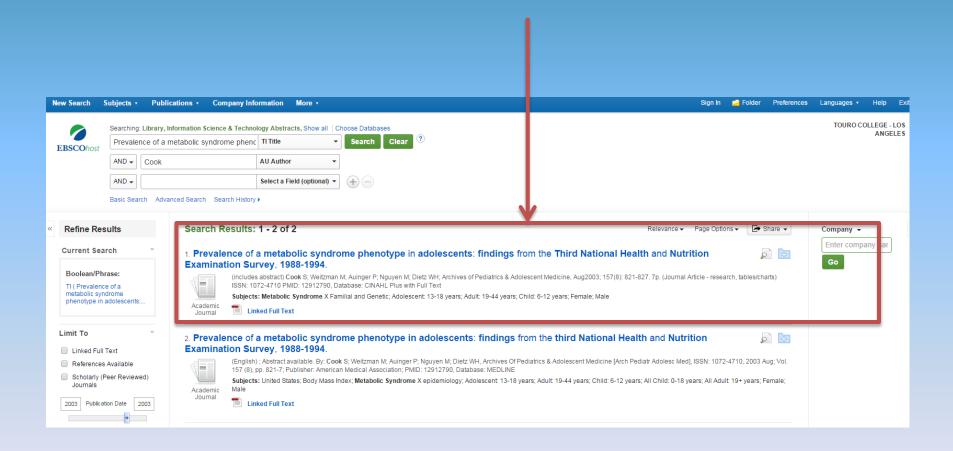

If you see the "Linked Full Text" icon, the full text of this article is not available directly from the EBSCO multi-search database. Try clicking on the "Linked Full Text" icon.

1. Prevalence of a metabolic syndrome phenotype in adolescents: findings from the Third National Health and Nutrition Examination Survey, 1988-1994

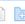

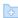

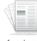

etzman M; Auinger P; Nguyen M; Dietz WH; Archives of Pediatrics & Adolescent Medicine, Aug2003; 157(8): 821-827. 7p. (Journal Article - research, tables/charts) 12790. Database: CINAHL Plus with Full Text

forme X Familial and Genetic; Adolescent: 13-18 years; Adult: 19-44 years; Child: 6-12 years; Female; Male

Academic Journal

Linked Full Text

## In this case, clicking on the "Linked Full Text" icon redirects you to an external database where the article is freely available to you.

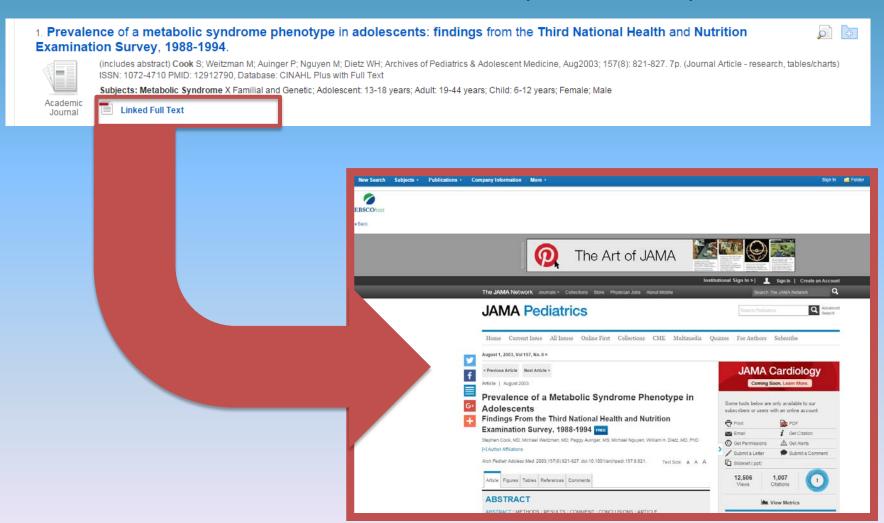